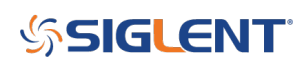

## **How to delete files from the internal memory for SDG6000X arbitrary function generators**

**December 07, 2021**

SIGLENT SDG arbitrary waveform generators can store a number of arbitrary waveform files in their internal memory.

You can manually delete them using the Store/Recall button on the front panel.

To delete them remotely you can send the following SCPI command:

DEL\_STORE\_FILE filename.bin

Where filename.bin is the filename you wish to remove.

Here is an example where the file Test1.bin is deleted using National Instruments Measurement and Automation Explorer (MAX) software and an SDG6 connected via USB to the controlling computer:

First, manually verify the file name by pressing Store/Recall and select Local (C:):

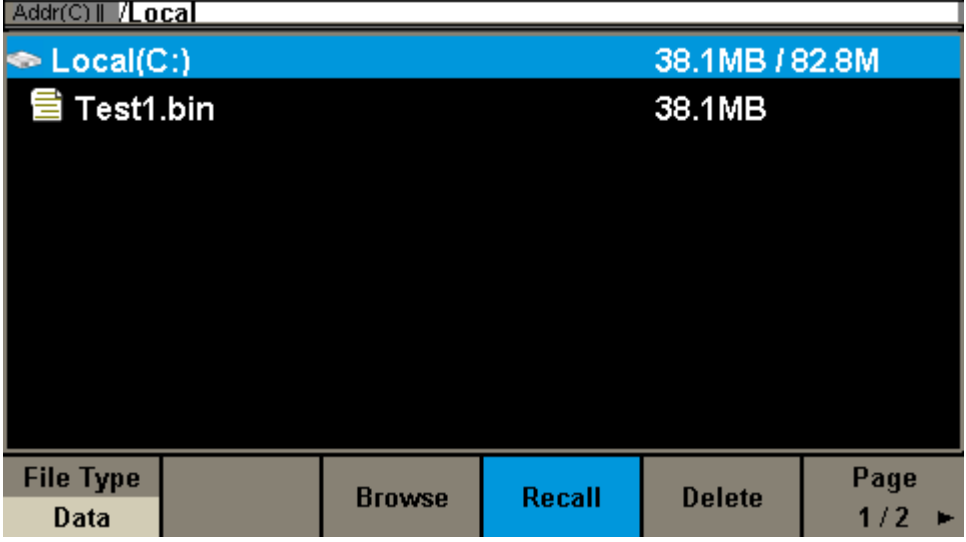

NOTE: You can fine waveform files (with file extension \*.bin) by sending the command "STL? USER" or checking manually.

Now, send the command:

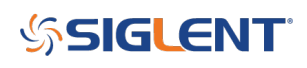

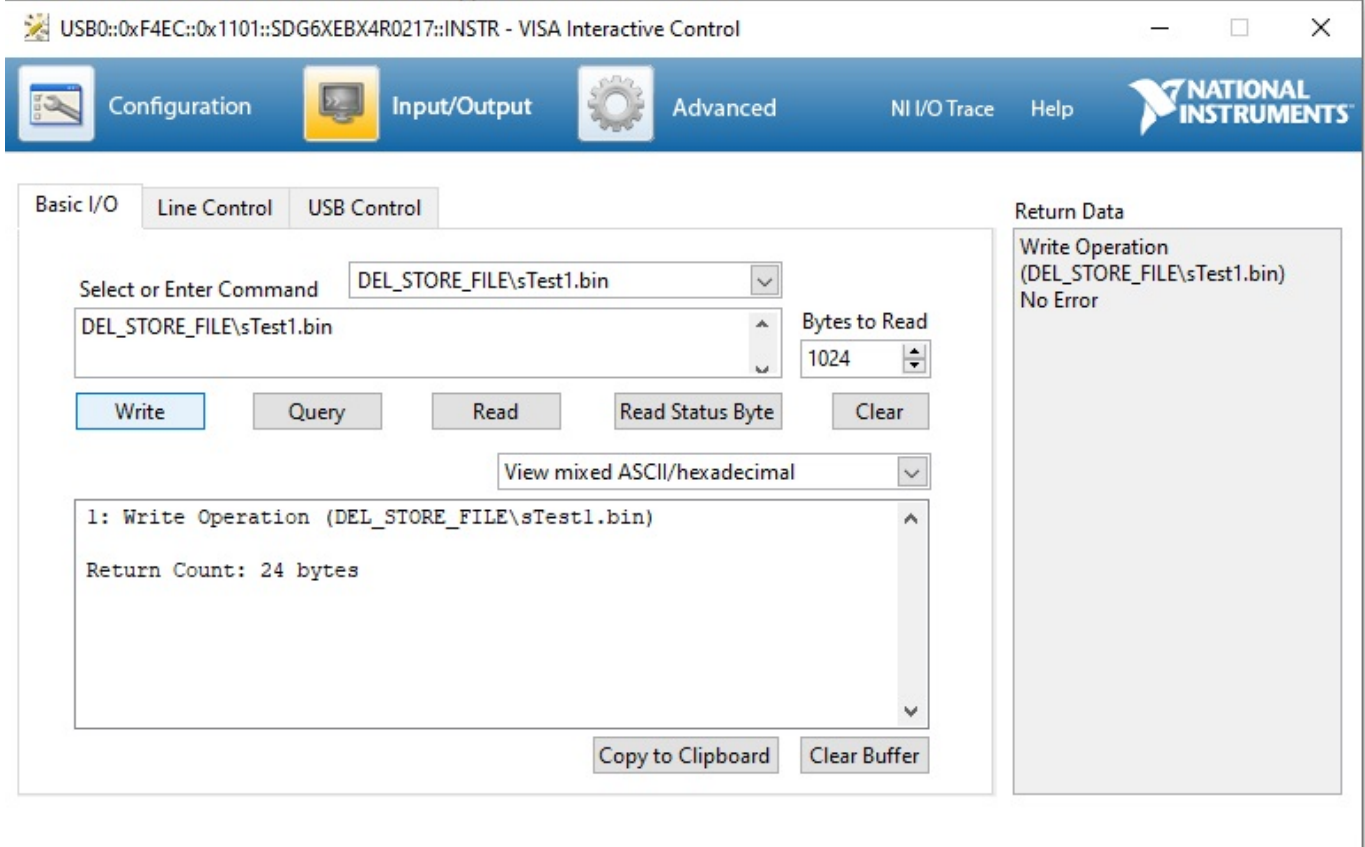

Press Store/Recall to refresh the display and note that the file has been removed:

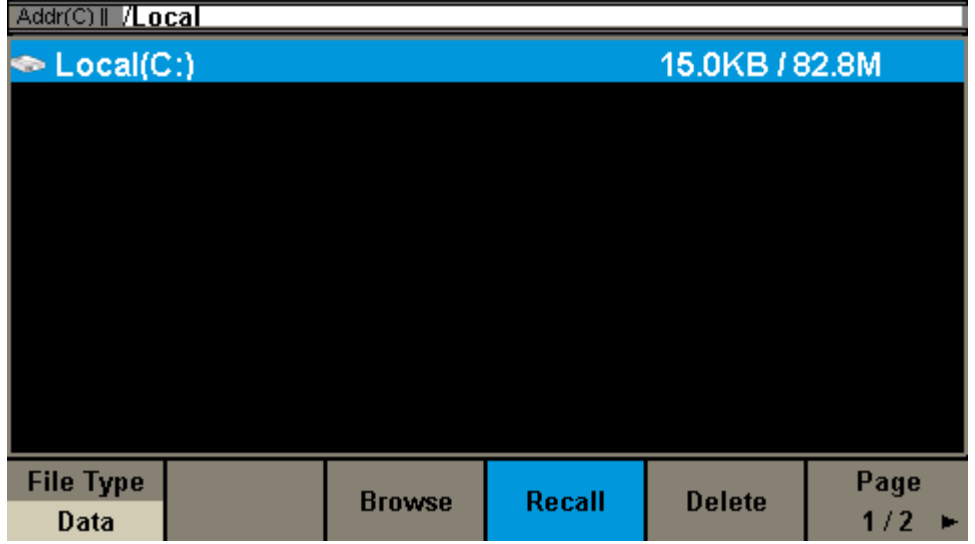

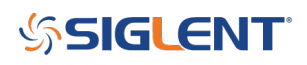

## **North American Headquarters**

SIGLENT Technologies NA 6557 Cochran Rd Solon, Ohio 44139 Tel: 440-398-5800 Toll Free:877-515-5551 Fax: 440-399-1211 [info@siglent.com](mailto:info@siglent.com) [www.siglentamerica.com/](https://www.siglentamerica.com/)

## **European Sales Offices**

SIGLENT TECHNOLOGIES GERMANY GmbH Staetzlinger Str. 70 86165 Augsburg, Germany Tel: +49(0)-821-666 0 111 0 Fax: +49(0)-821-666 0 111 22 [info-eu@siglent.com](mailto:info-eu@siglent.com) [www.siglenteu.com](http://www.siglenteu.com)

## **Asian Headquarters**

SIGLENT TECHNOLOGIES CO., LTD. Blog No.4 & No.5, Antongda Industrial Zone, 3rd Liuxian Road, Bao'an District, Shenzhen, 518101, China. Tel:+ 86 755 3661 5186 Fax:+ 86 755 3359 1582 [sales@siglent.com](mailto:sales@siglent.com) [www.siglent.com/ens](http://www.siglent.com/ens)